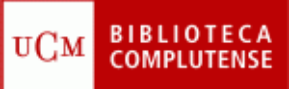

## **Web of Science[1](#page-0-0)** (10/11/2022)

Explica los pasos a seguir para realizar los siguientes ejercicios:

1. Acceder a la base de datos Web of Science:

a) Buscar información sobre "animales de laboratorio".

- b) Ordenar las referencias por veces citadas.
- c) Concretar la búsqueda en la categoría de Ciencias Veterinarias.
- d) Acceder a un artículo a texto completo, ver el número de citas que ha recibido

y el factor de impacto de la revista donde se ha publicado.

e) Localizar cuál es el autor que ha publicado más artículos sobre este tema y calcular su índice h.

f) Buscar artículos sobre "comportamiento animal en animales de laboratorio" y crear una alerta.

g) Seleccionar los cinco artículos más relevantes y enviarlos a la lista de registros marcados.

h) Desde la lista de registros marcados, exportar los artículos seleccionados a nuestro gestor bibliográfico (EndNote online, Zotero, Mendeley, etc.).

## 2. Acceder al Journal Citation Reports:

- a) Encontrar el factor de impacto de la revista "Laboratory Animals".
- b) Localizar la revista más citada en el campo Ciencias Veterinarias.

<span id="page-0-0"></span><sup>&</sup>lt;sup>1</sup> Envía tus ejercicios resueltos [a ccanchad@ucm.es](mailto:ccanchad@ucm.es)